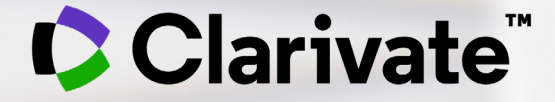

# **Researcher evaluation using WOS and InCites**

Dju-Lyn CHNG, Regional Solution Consultant 17th Sept 2021

### **Current Forms of Assessing Impact: Bibliometrics**

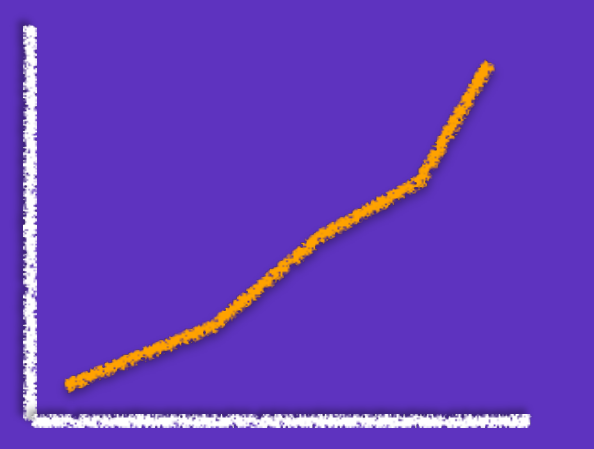

#### **Measure of productivity**

Number of Documents Times cited Percent Cited

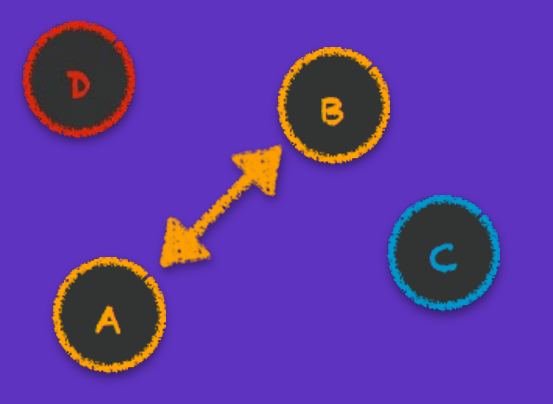

#### **Allow limited comparisons**

H-index Citation Impact Journal Impact Factor

#### **Absolute Like for Like Normalization Absolute Normalization**

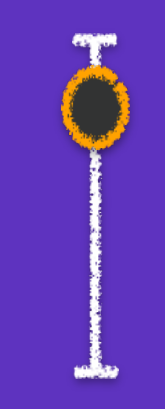

#### **Put data in context & allow comparisons**

Normalized Citation Impact Percentile Indicators ESI Highly Cited Papers

### **The use of H-Index in Researcher Evaluation**

In this example an h-index = 23 for a researcher who is an author or coauthor on 44 citable journal articles over a 15-year period.

Output included reports and proceedings that cannot be analysed in this way. Graphing the data reveals the spread, skew, and presence of relatively highly-cited items buried under the 'h' value. Uncited items disappear.

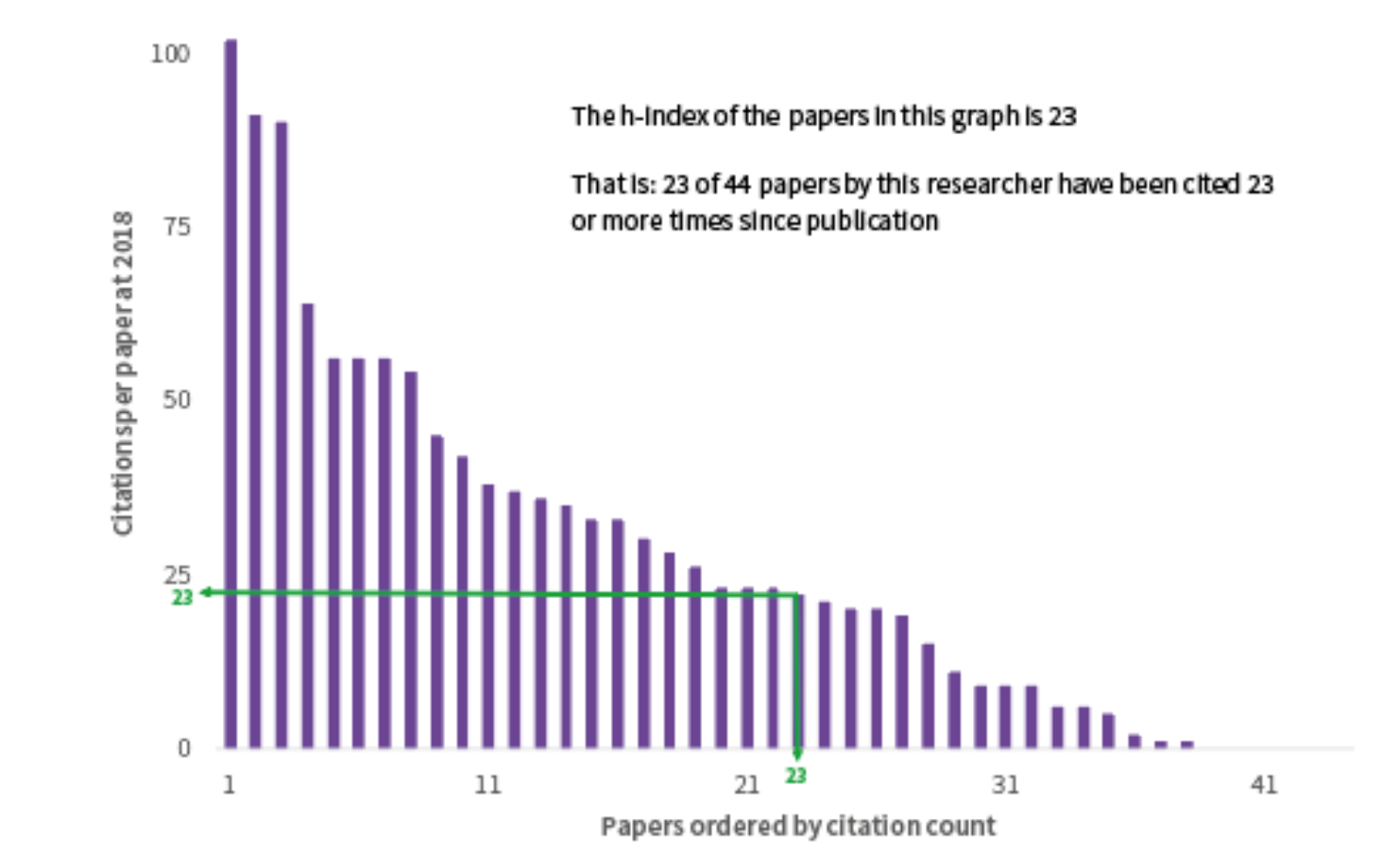

### **Comparing 2 Researchers**

Using Normalized Indicators

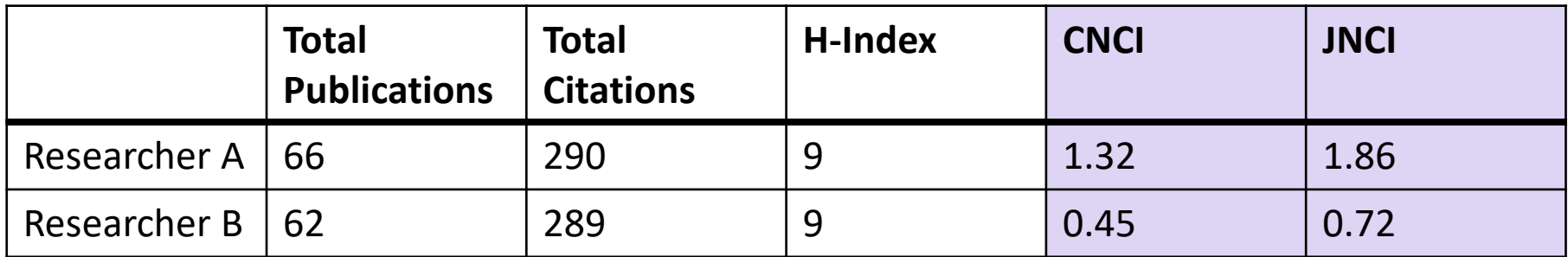

Both researchers have similar number of publications, citations, H-index.

They may be conducting research in different fields and may have different history of publication.

Using normalized indicators like Category Normalized Citation Impact (CNCI) and Journal Normalized Citation Impact (JNCI) gives us a better understanding of their performance relative to their peers in terms of subject, document type and age of publication.

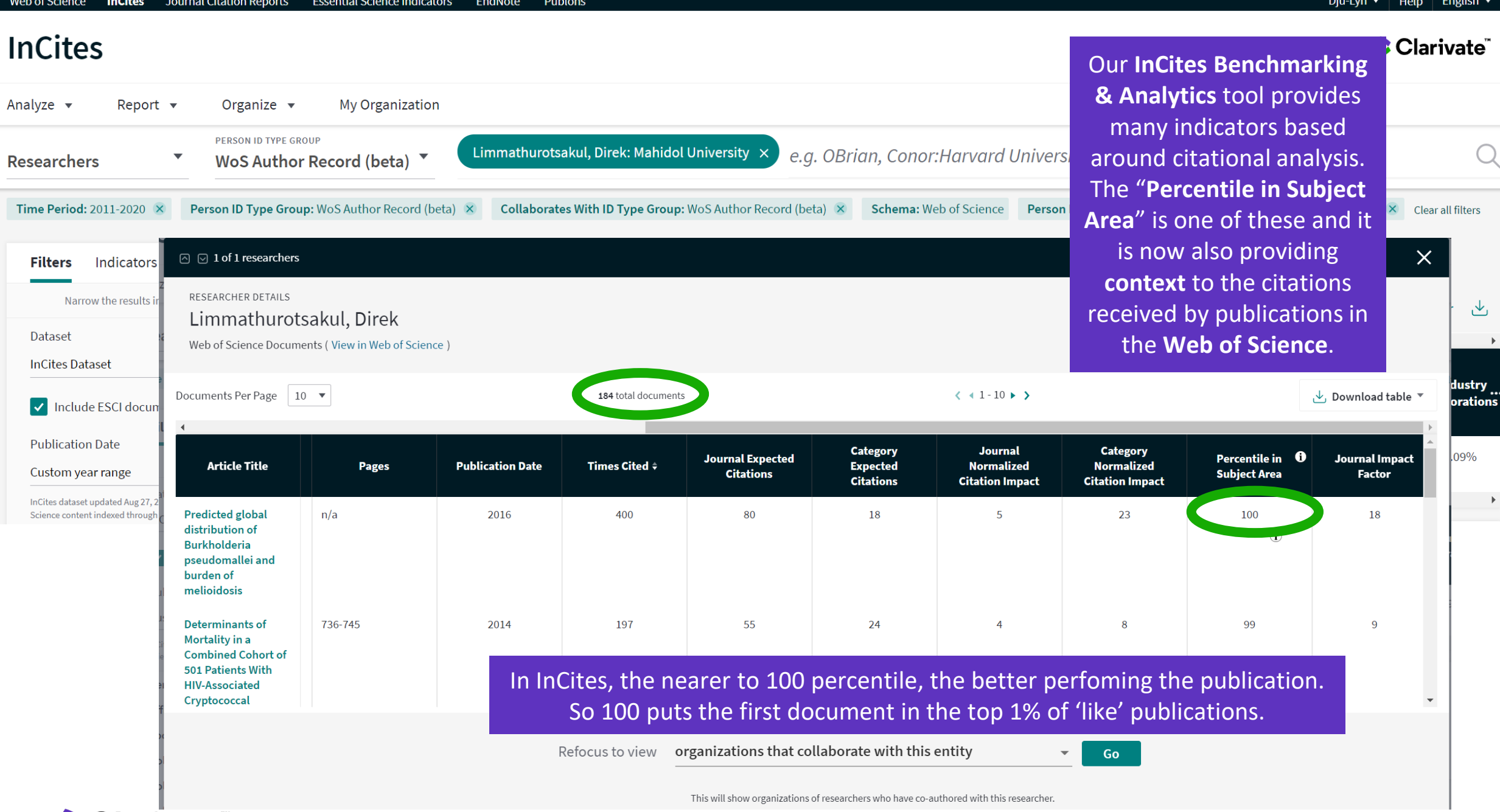

### **Percentile Calculation**

Each document is compared to their YEAR, CATEGORY (research field) and document type.

Using this comparison, they are each given a set of normalised metrics.

This figure is from a white paper ISI produced recently, which can be downloaded [here.](https://clarivate.com/webofsciencegroup/article/the-web-of-science-author-impact-beamplots-a-new-tool-for-responsible-research-evaluation/)

Additional information on how we use normalized indictors can be found [here.](https://clarivate.libguides.com/incites_ba/understanding-indicators)

#### **C** Clarivate

#### This example is for publications in 2015, in the research field of Organic Chemistry.

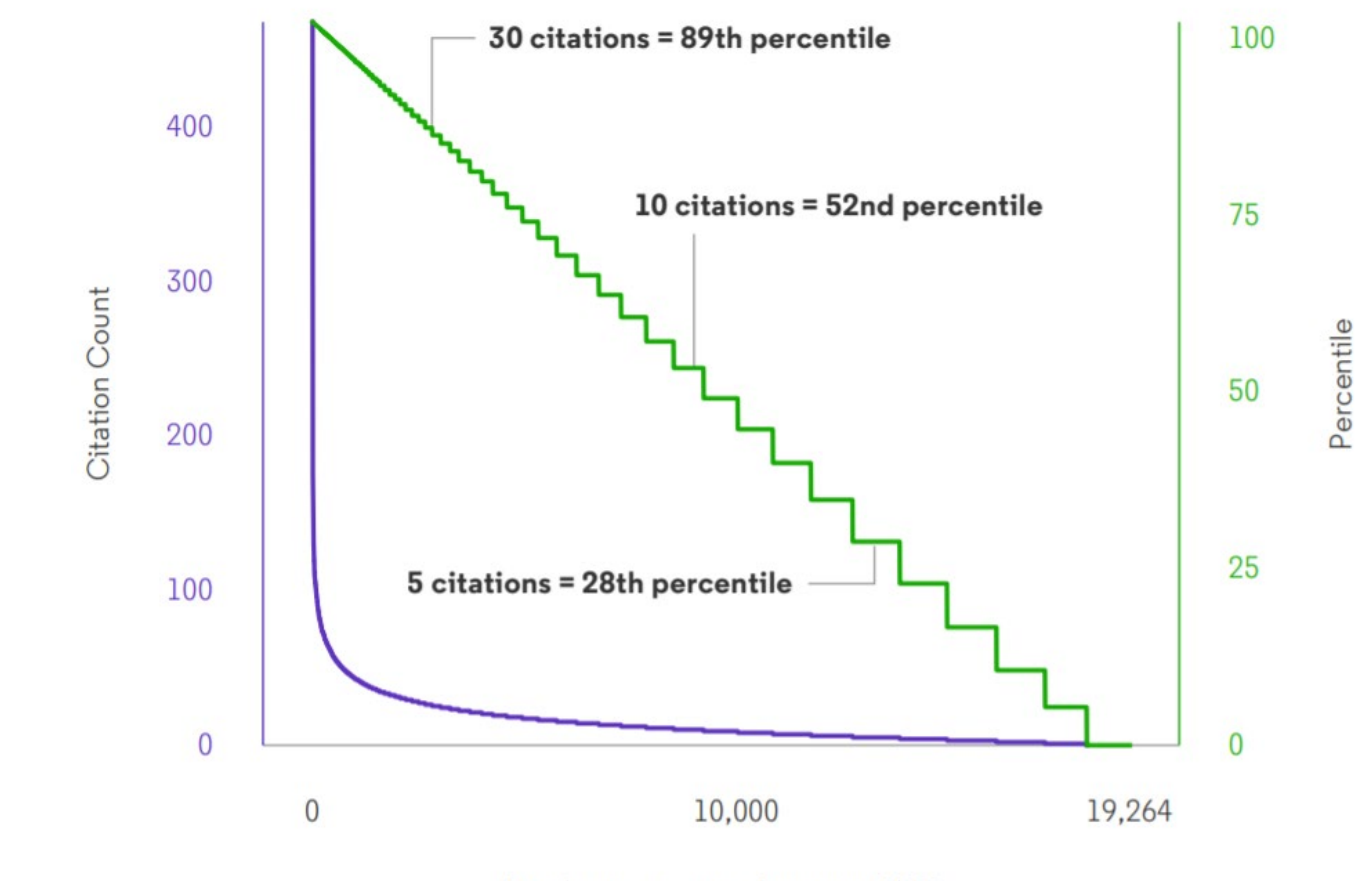

Articles in organic chemistry 2015

The highest number of citations received by a publication was 462, lowest 0. The figure demonstrates how skewed the distribution is and how useful a percentile is.

### **Author Record Beamplot**

A beamplot is a type of graph that plots an author's publications citation percentile values on a 'beam'.

They were proposed by Lutz Bornmann and Robin [Haunschild](https://link.springer.com/article/10.1007/s11192-018-2658-1) of the Max Planck Institute and were supported by the Institute for Scientific Information (ISI) in the [Profiles,](https://clarivate.com/webofsciencegroup/campaigns/profiles-not-metrics/) not Metrics (2018) report, as an alternative indicator to the H-index, as a measure of a researcher's citation profile.

We have now introduced them into Author Records in the Web of Science.

They allow you to:

- $\checkmark$  View article performance in appropriate context
- $\checkmark$  See performance change over time

In Web of Science, a higher percentile value means better performance. A paper with a percentile of value of 99, is in the top 1% of 'like' publications.

Each purple node represents an article or group of articles. Its position shows its year of publication (y-axis) and its citation percentile (x-axis).

**AUTHOR IMPACT BEAMPLOT PUBLICATIONS** 

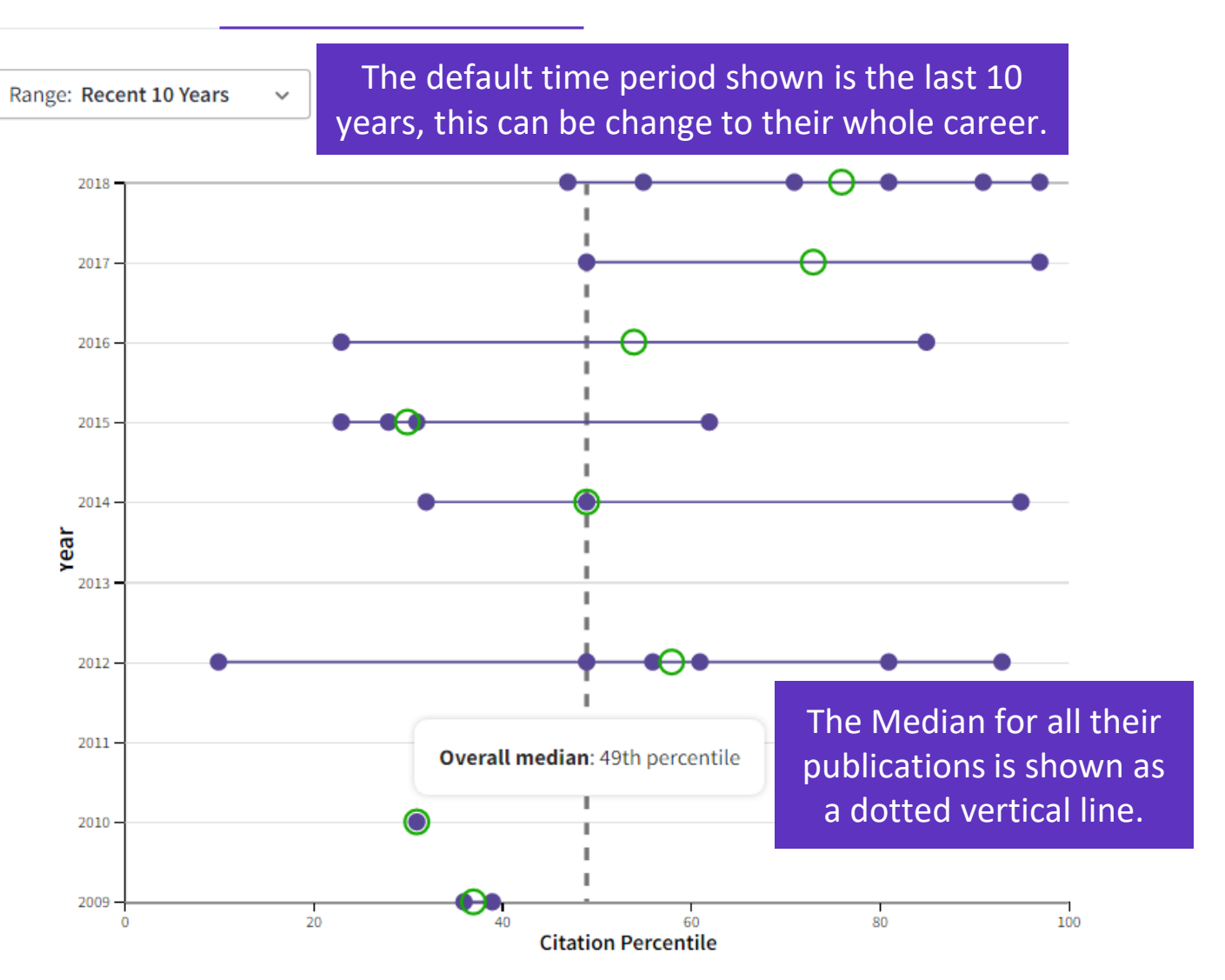

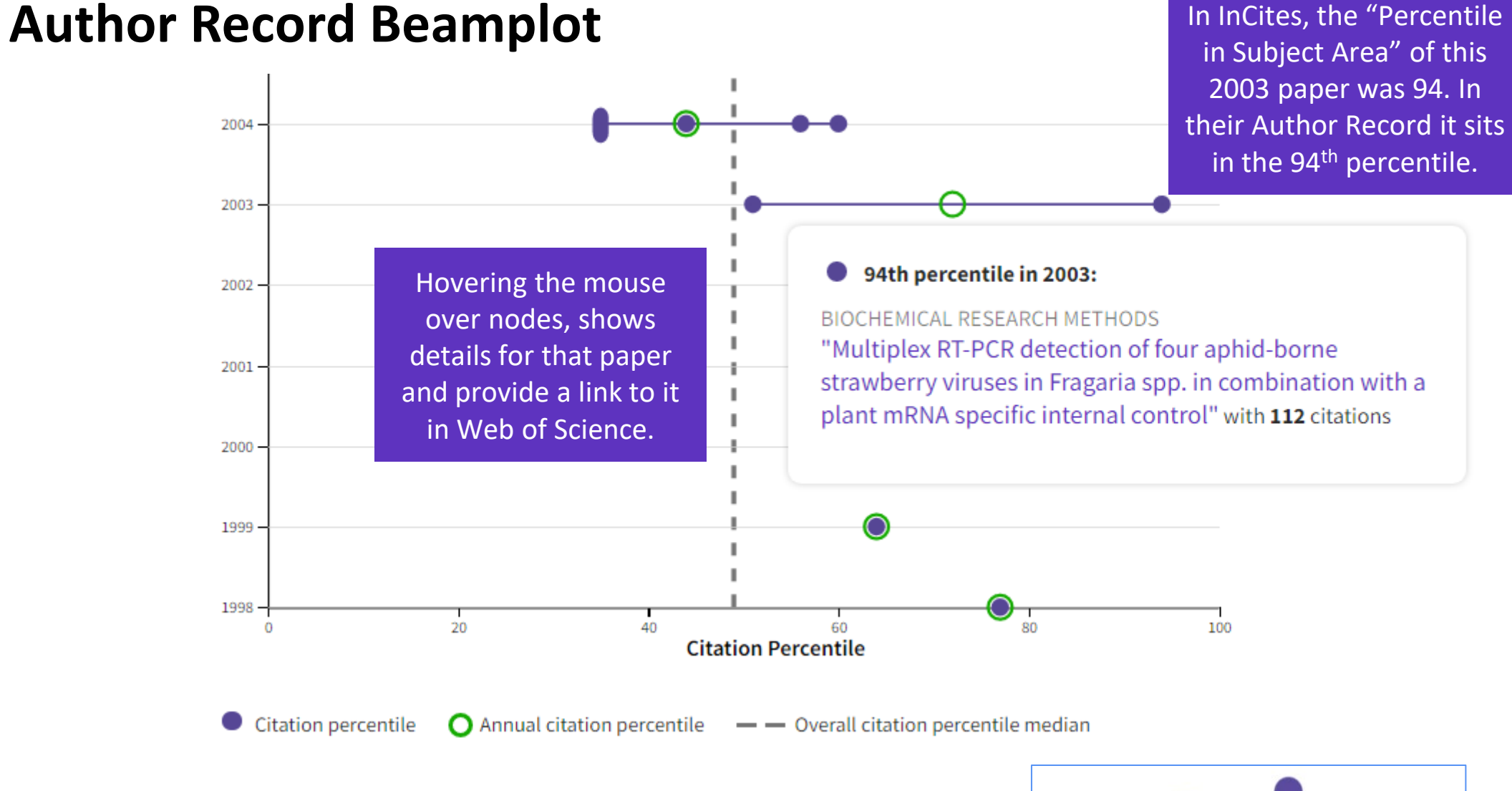

Larger nodes indicte more than one paper occupies the same location in the beamplot.

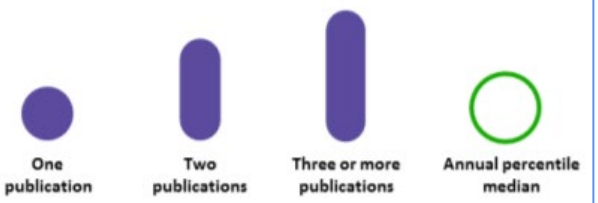

### **Author Record Beamplot**

#### **THINGS TO KNOW**

- Percentile values are sourced from *InCites Benchmarking & Analytics* (including ESCI data).
- Beamplots only include publications with the Web of Science document type, *Article* or *Review*.
- Percentiles are calculated for publications back to 1980. Current and previous year publications are excluded from the beamplot (due to low number of citations).
- **Publications may be assigned more than one subject** category. The category displayed is the highest performing.

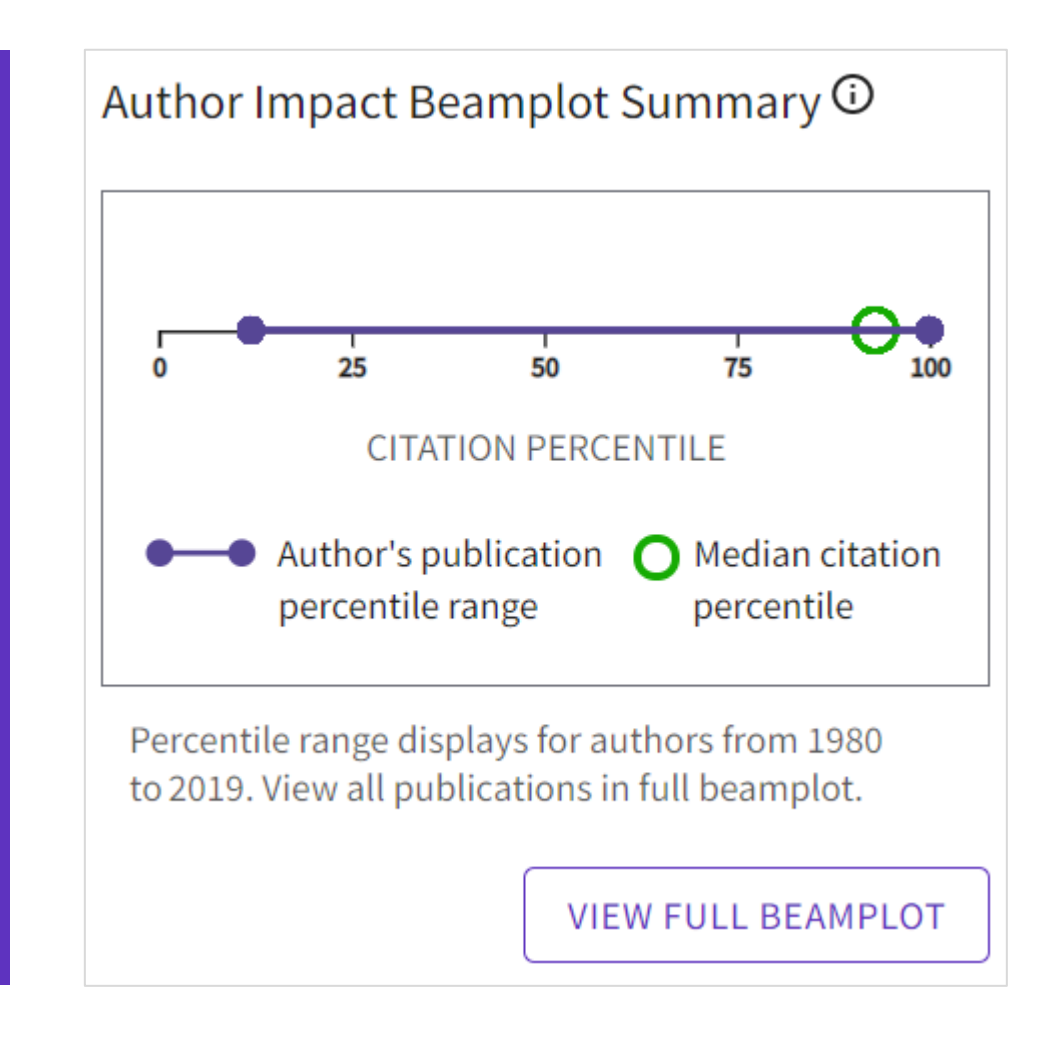

## **Importance of showcasing your research**

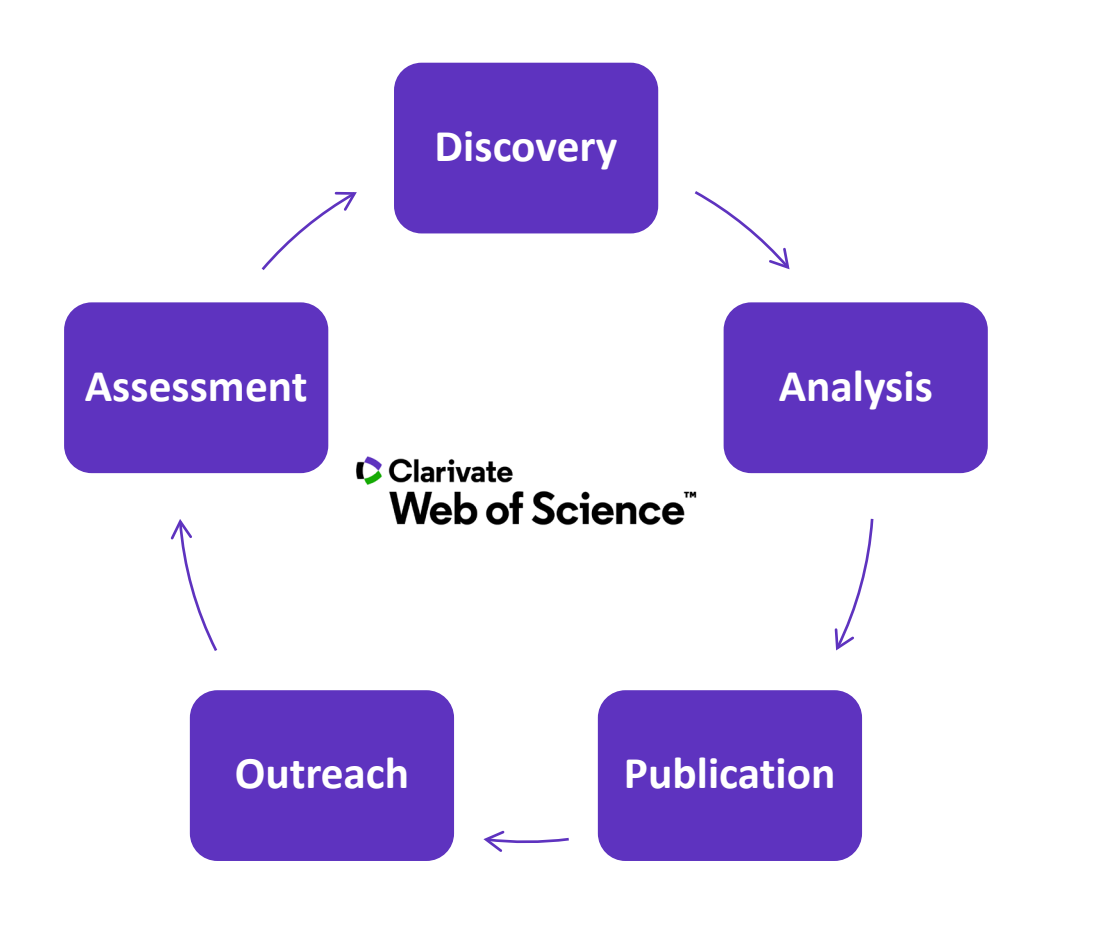

- **Get noticed by potential collaborators**
- **Enhance the reputation of yourself, your department and your institution**
- **Demonstrate the breadth of your research to:**
	- **Hiring committees**
	- **Funding agencies**
	- **Tenure evaluators**
- **Identify researchers for mentorship or collaboration**

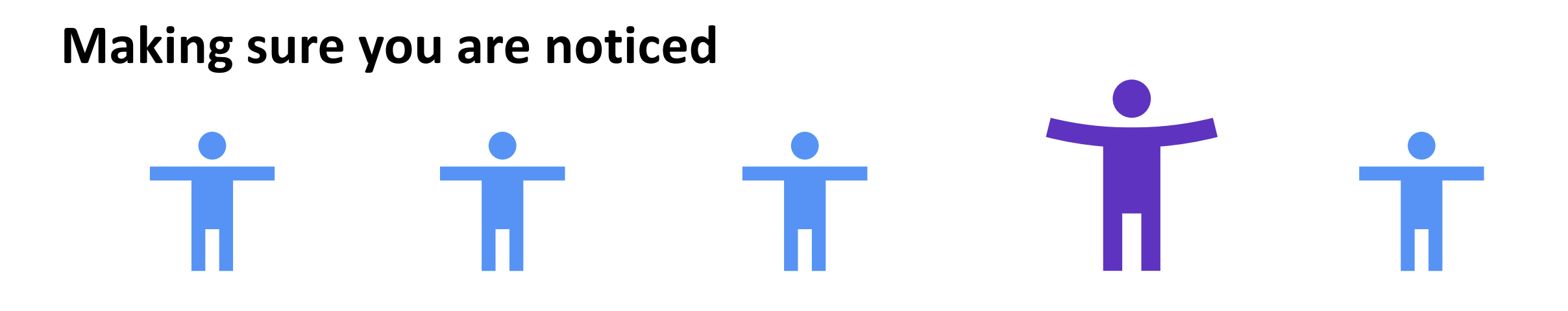

### **and not mixed up with someone else**

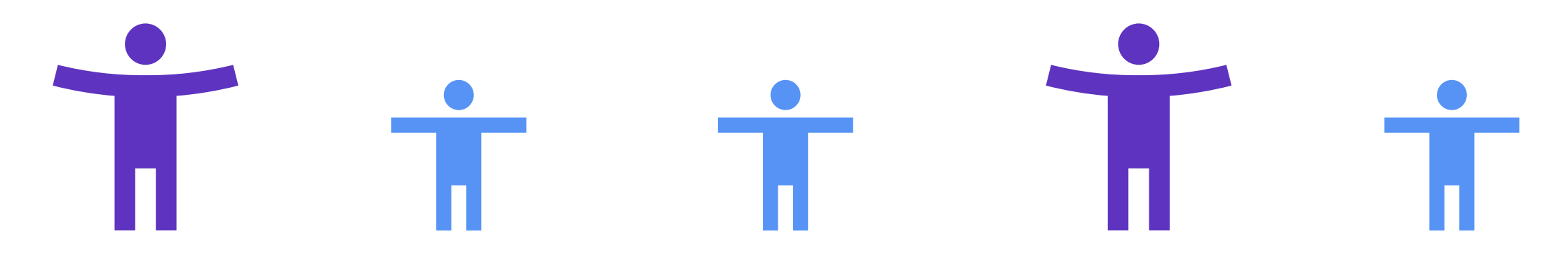

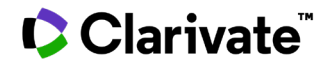

## **What is Author disambiguation?**

**Name ambiguity is a frequently encountered problem in the scholarly community:**

- Different researchers publish under the same name.
- Individual researchers publish under many names.
- Languages and cultural naming conventions introduce additional

**Clarivate** 

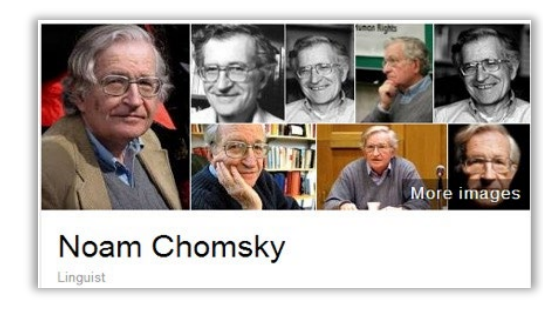

Also published as:

- Avram Noam Chomsky
- N. Chomsky
- نعوم تشومسكي •<br>[ נועם חומסקי
- 

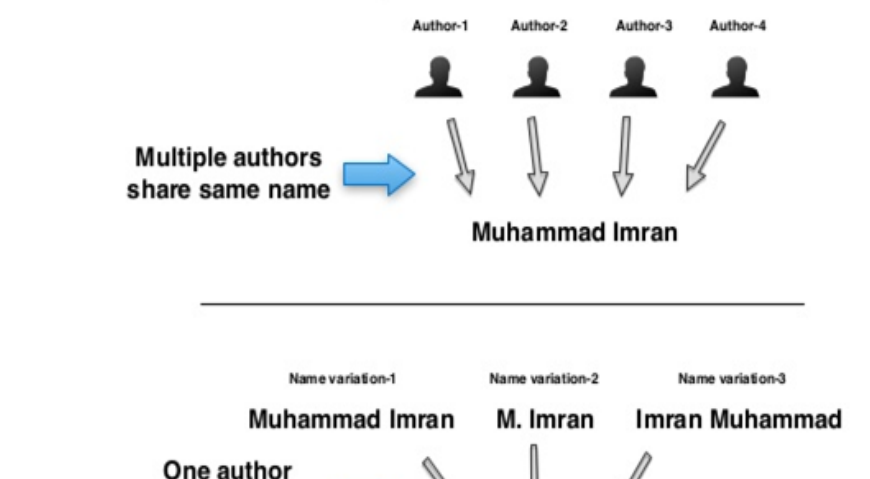

**FACT: A mere hundred surnames still make up over 85% of China's 1.3 billion citizens. The top three—Wang, Li , and Zhang—cover more than 20% of the population.**

with multiple name variations

challenges. **Author disambiguation** is a process that aims to find all publications that belong to a given author and distinguish them from publications of other authors who share the same name.

## **What drives the need for author profiling systems?**

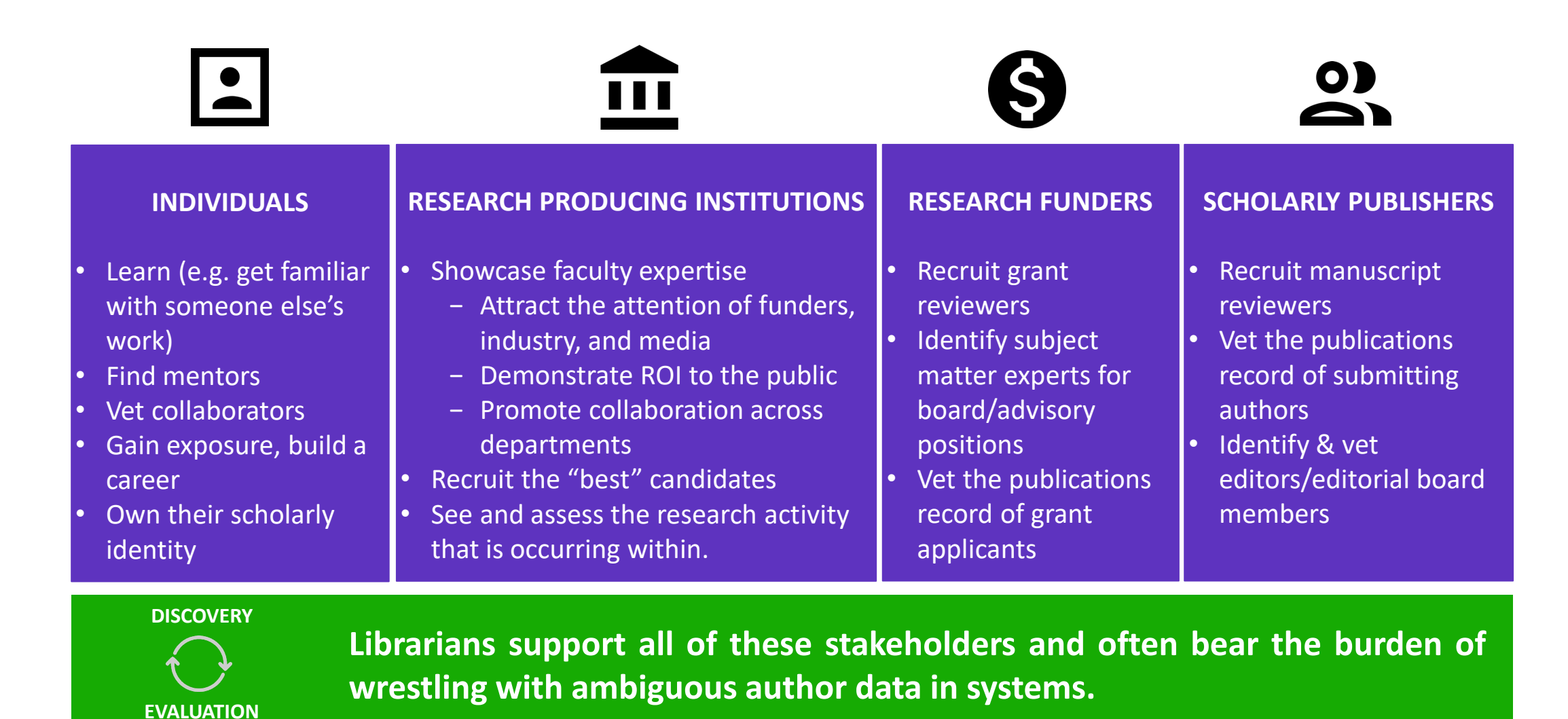

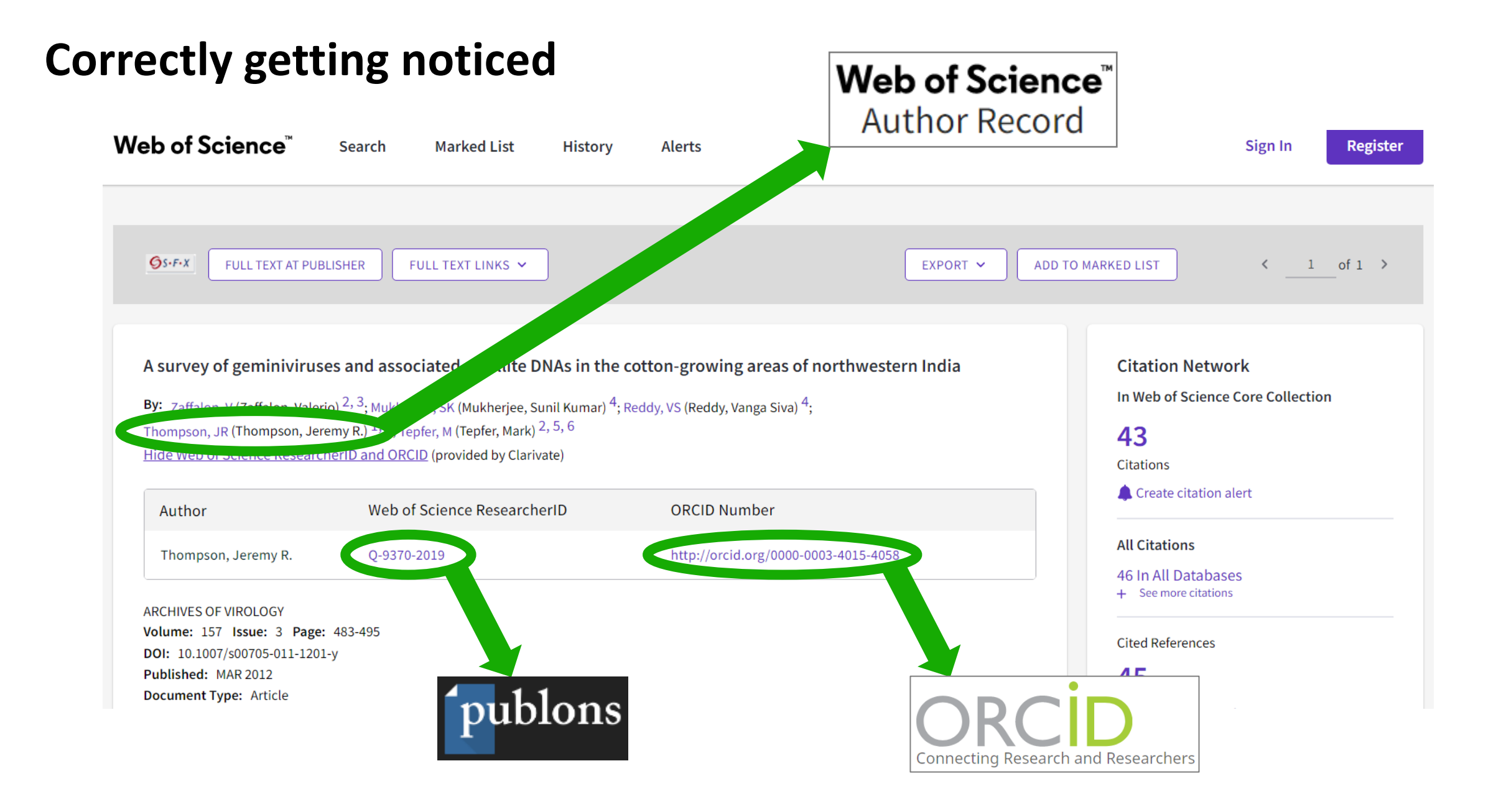

### **Correctly getting**

С

 $\Box$ 

 $\checkmark$ 

3

3

 $\overline{2}$ 

 $\mathbf{1}$ 

 $\mathbf{1}$ 

 $\mathbf{1}$ 

 $\checkmark$ 

3

3

 $\overline{2}$ 

 $2^{\circ}$ 

2

 $\Box$ 

 $\checkmark$ 

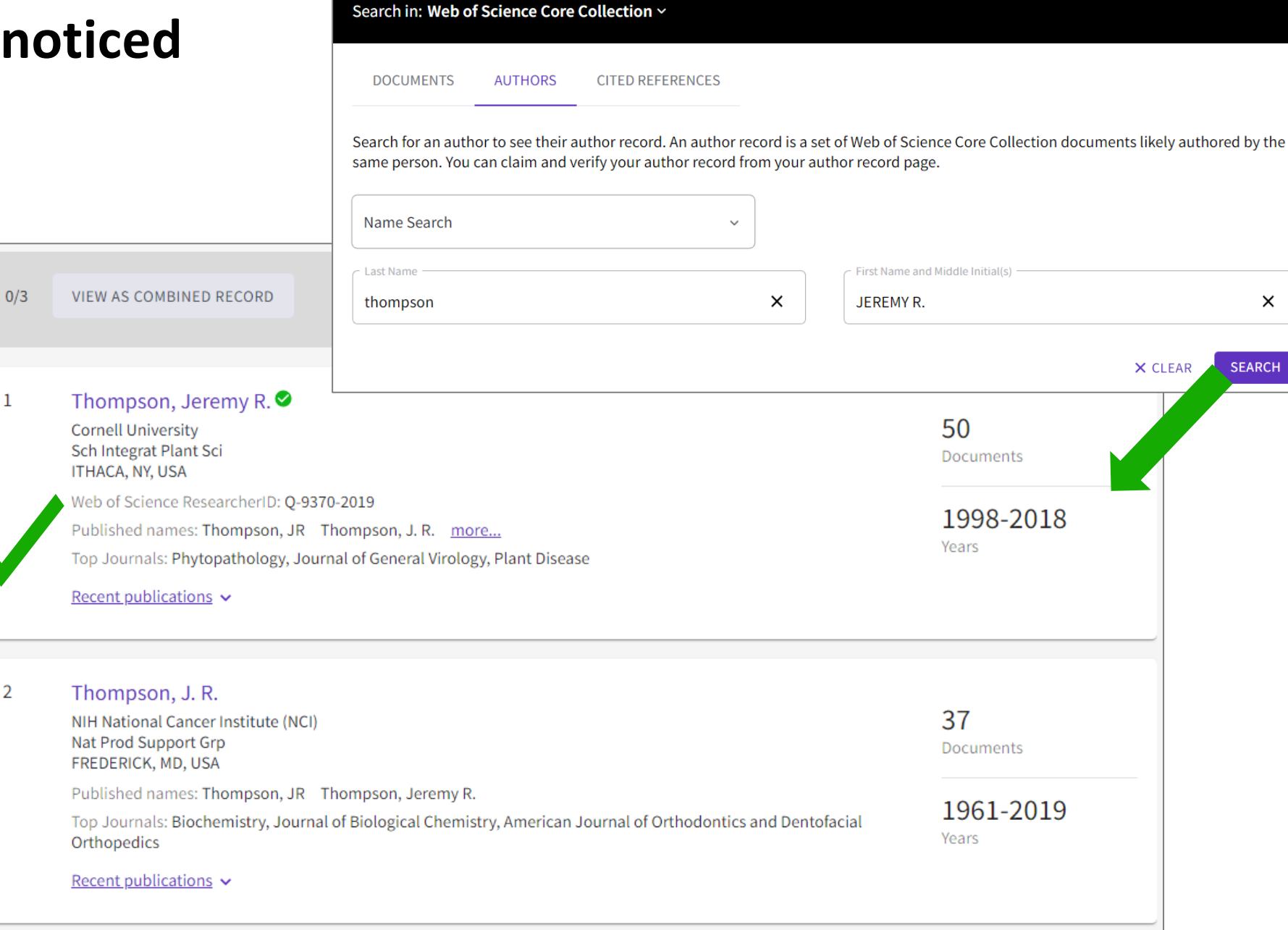

### Clarivate

Biochemistry & Molecular Biology

□ Biotechnology & Applied Microbiology

Refine results

Thompson, Jeremy R.

Author name

 $\Box$  Thompson, JR

 $\Box$  Thompson, J.R.

 $\Box$  Thompson, J.

Organizations

 $\Box$  Cornell Univ

 $\Box$  BBA

See all

Cornell University

**Subject Categories** 

Genetics & Heredity

Plant Sciences

□ Virology

Inst Pflanzenschutz Obstbau

International Center for Genetic Engineerin... 2

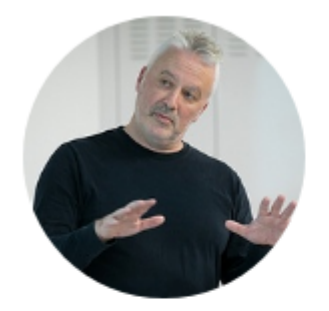

#### Thompson, Jeremy R.  $\bullet$

**Cornell University** 

Web of Science ResearcherID: 0-9370-2019  $\overline{0}$ 

**VIEW PUBLIC PROFILE** See a comprete view of this researcher's scholarly contributions, including peer review and editorial work.

#### Verify your Author Record

Get your own verified author record. Enter your name in Author Search, then click "Claim My Record" on your author record page.

#### **GO TO AUTHOR SEARCH**

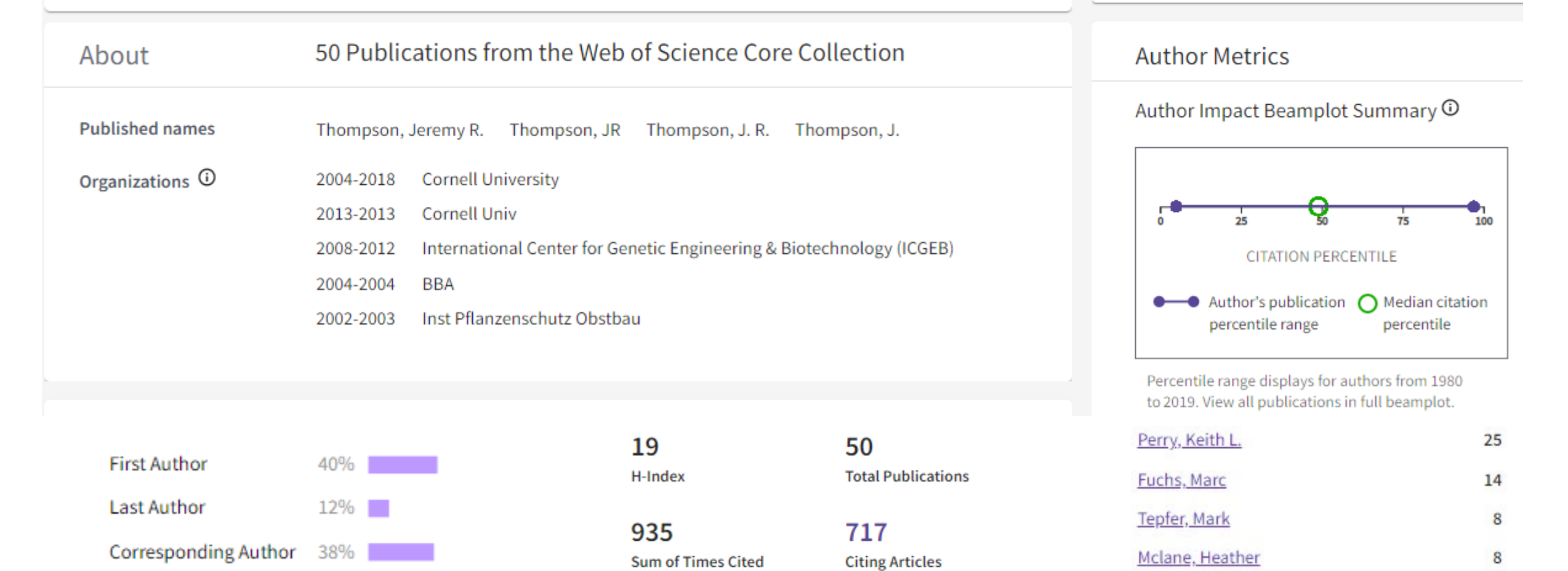

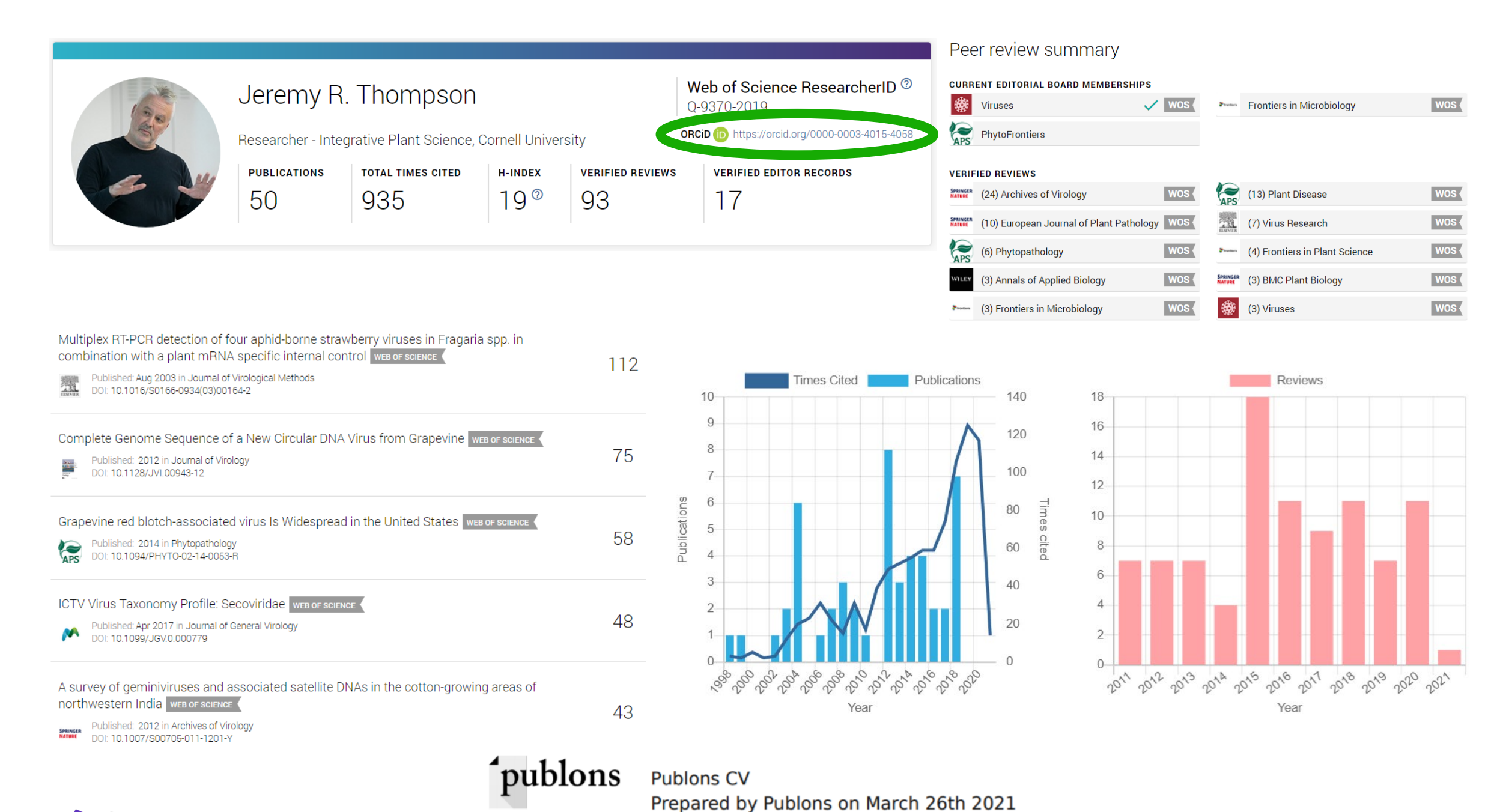

#### > Employment (6) Jeremy R. Thompson > Education and qualifications (2)  $\vee$  Works (50 of 61) **ORCID ID** Chttps://orcid.org/0000-0003-4015-4058 Items per page: 50  $1 - 50$  of 61  $\langle \quad \rangle$ **A** Print view **O** Grapevine Asteroid Mosaic-Associated Virus is Resident and Prevalent in Wild,  $\overline{\mathbf{r}}$ **Websites & Social Links** Noncultivated Grapevine of New York State **Plant Disease** Publons 2021-03-11 | journal-article versity DOI: 10.1094/PDIS-10-20-2191-SC  $\overline{r}$ **Country** ★ Preferred source **Source: Crossref United States** Proposed revision of the family Secoviridae taxonomy to create three subgenera,  $\overline{r}$ **Keywords** "Satsumavirus", "Stramovirus" and "Cholivirus", in the genus Sadwavirus virology, molecular biology, diagnostics, RNA **Archives of Virology** structure, evolution, nanotechnology 2020-02-17 | journal-article DOI: 10.1007/s00705-019-04468-7  $\bigstar$  Preferred source **Source: Crossref** A rapid, sensitive and inexpensive method for detection of grapevine red blotch virus

without tissue extraction using loop-mediated isothermal amplification

**Archives of Virology** 

2019-05-20 | journal-article

DOI: 10.1007/s00705-019-04207-y

### **Bringing it all together**

#### **A unique experience for unique author identifiers.**

*Web of Science* / *Publons* has a unique Identifying number.

*Web of Science ResearcherID* **links the disambiguated data across systems in a bidirectional relationship.**

Creating a Publons profile will generate a *Web of Science ResearcherID*.

Authors can adjust which Web of Science publications are theirs in Publons and those **changes are automatically reflected in Web of Science.**

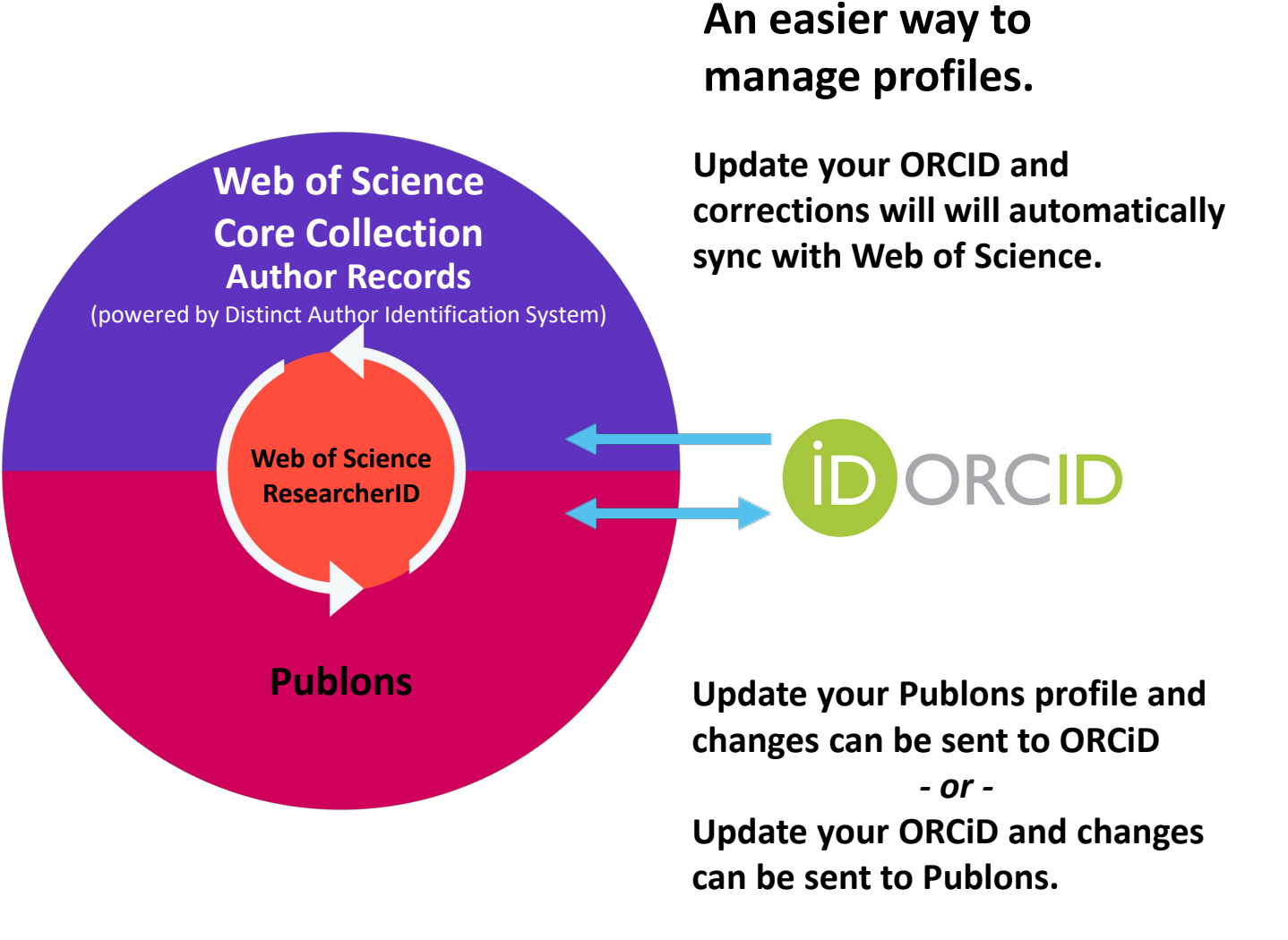

### **No Publons Profile?**

There are two easy routes to setting up your own Publons Profile: -

- By Claiming your unclaimed Web of Science Author Record (or a combination of several Author Records).
- By creating one from the publons.com site.

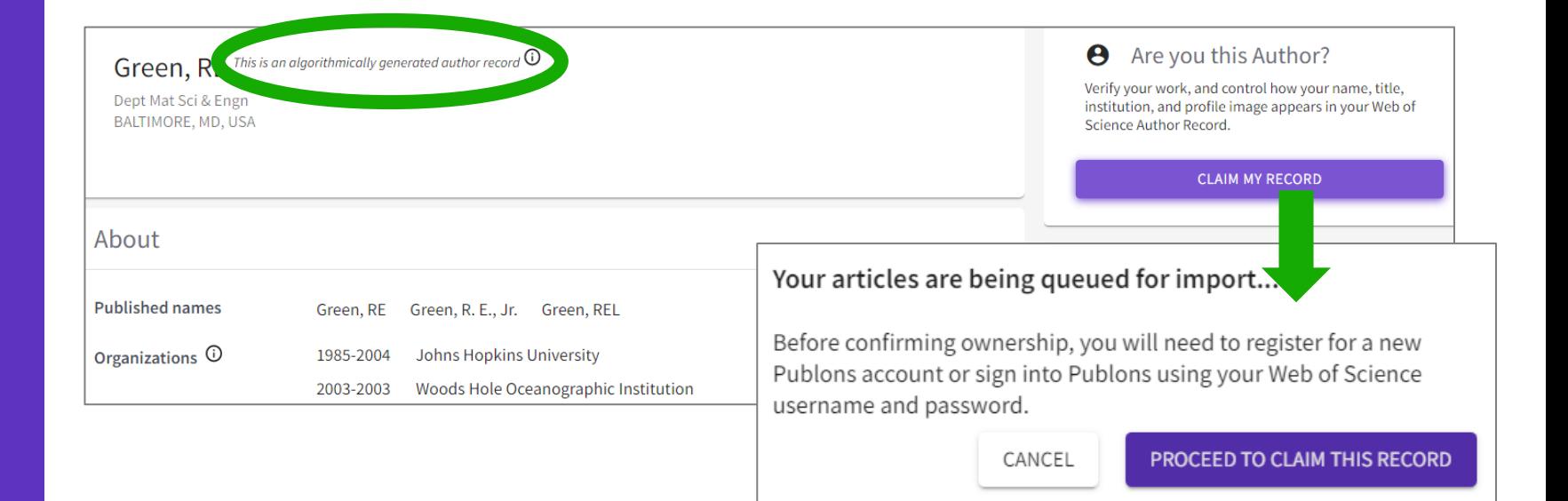

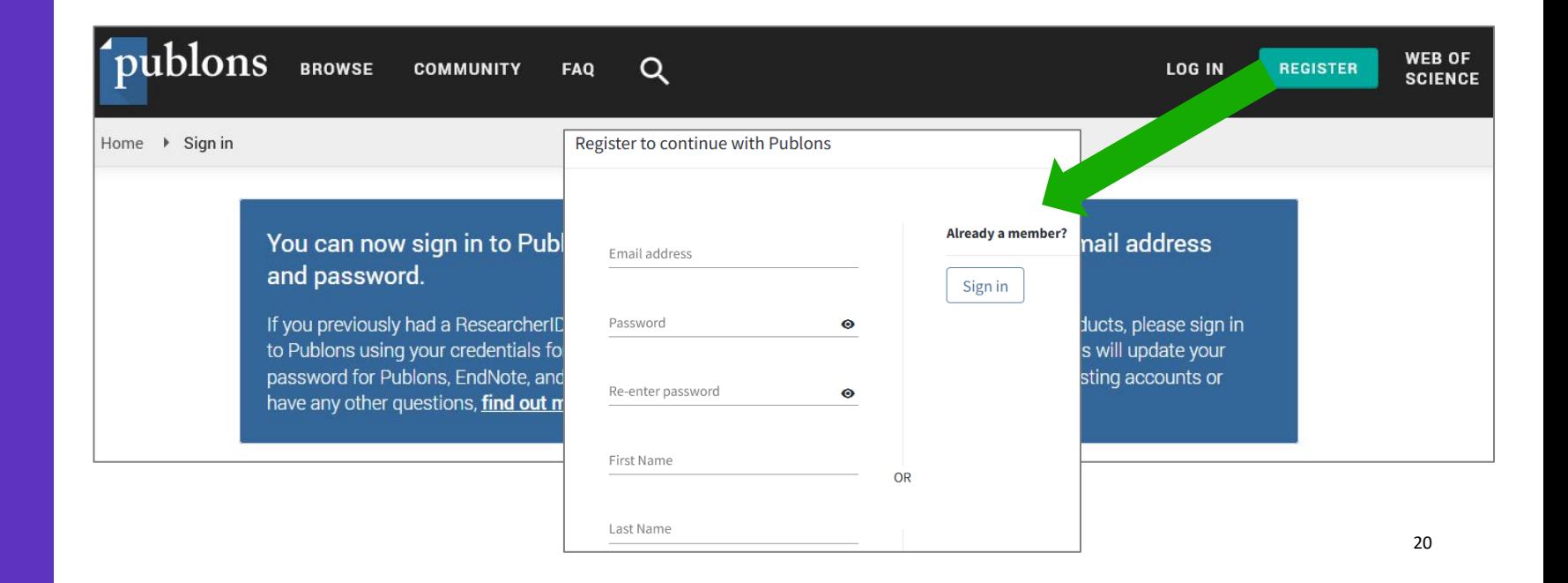

### **Profile complete – now showcase your work with Publons CV**

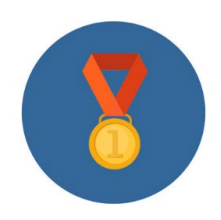

#### Individual Evaluations.

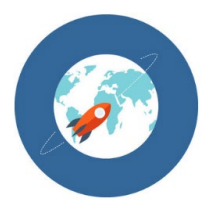

Visas to work abroad as an Outstanding Researcher.

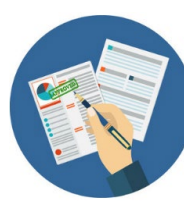

Promotion, job, funding and grant applications.

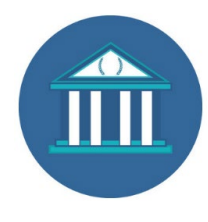

Continuing Education.

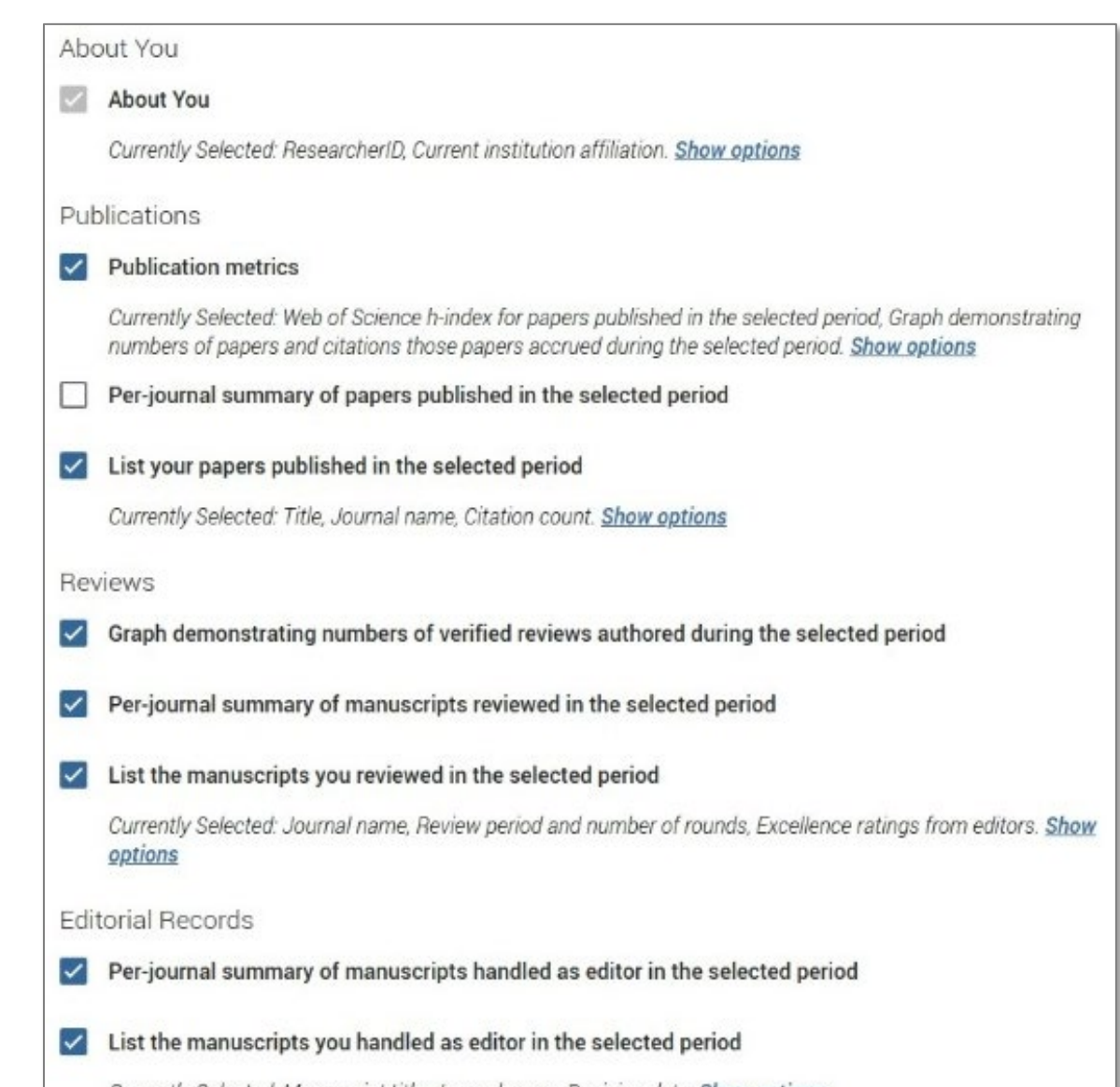

Manuscript title, Journal name, Decision date, Show options

### **Showcase your work with Publons CV**

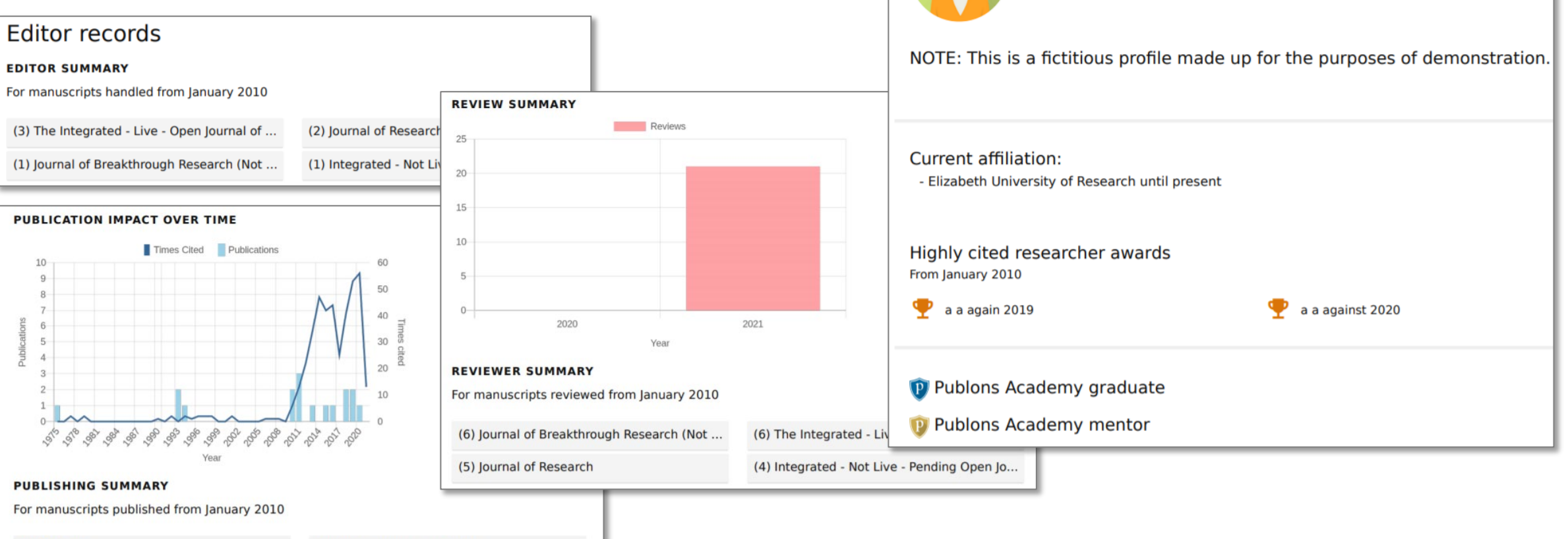

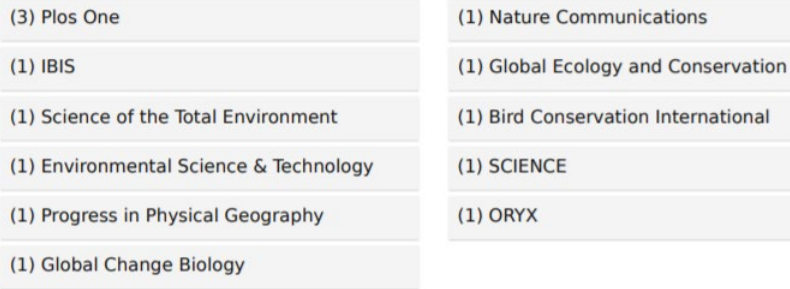

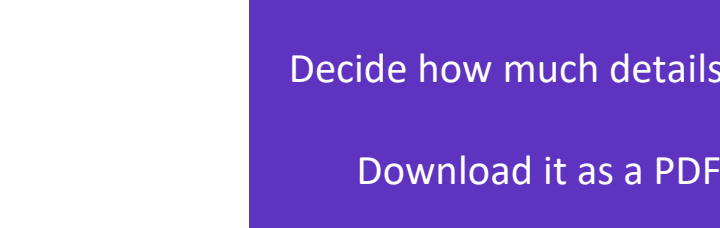

Decide how much details to include in your CV.

**Andrew Harrison** 

https://demo.publons.com/researcher/RRR-1000-2017/

Web of Science ResearcherID: RRR-1000-2017

Download it as a PDF to use as needed.

# **Demo: Claiming your Author Record**

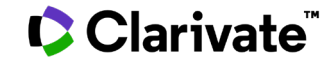

### **Accelerate your research and advance your career**

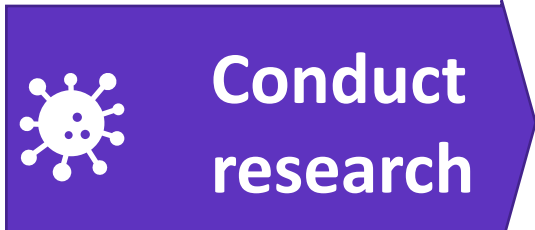

### **Publish**  圉 **findings**

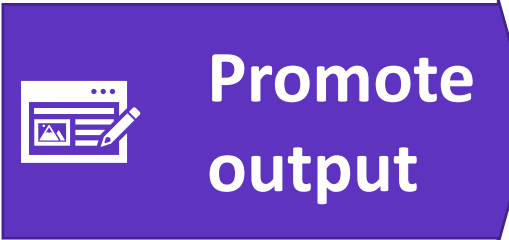

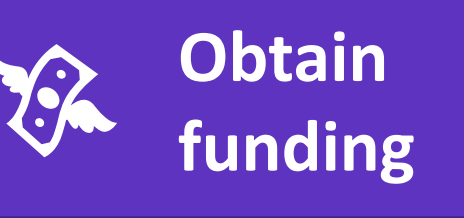

#### **Web of Science**

Quickly find relevant papers from the world's leading sources, to inform your research.

#### Instantly access the full text PDFs. **EndNote Click (formerly Kopernio)**

**Publons/Author Records Check for possible experts** to collaborate with.

Save time authoring your manuscript with a tool that creates your bibliography for you.

#### **Journal Citation Reports**

Easily identify leading journals to publish in, that can maximize your reach and influence.

Showcase the full picture of your scholarly contributions in a multidimensional public profile that records your papers, citations, collaboration network, peer reviews, and editorial activity in one place. **EndNote Publons/Author Records** 

#### **Web of Science**

Submit more competitive funding applications using objective, verifiable statistics for your research.

#### **Publons CV**

Save time preparing your P&T dossier and grant applications using an automated CV generator.

### **Additional resources**

- **[Web of Science Learning](https://clarivate.com/webofsciencegroup/support/) >**
- **[Web of Science Academy](https://clarivate.com/webofsciencegroup/solutions/web-of-science-academy/) >**
- **[Events & Webinars](https://clarivate.com/webofsciencegroup/webinars/on-demand-webinars/) >**
- **[LibGuides](https://clarivate.libguides.com/home) >**
- **[Videos](https://videos.webofsciencegroup.com/) >**
- **[Web of Science Blog](https://clarivate.com/webofsciencegroup/blog/) >**
- **[Web of Science news hub](https://clarivate.com/webofsciencegroup/news/) >**
- **[Researcher Recognition](https://clarivate.com/webofsciencegroup/researcher-recognition/) >**

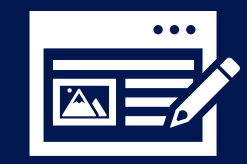

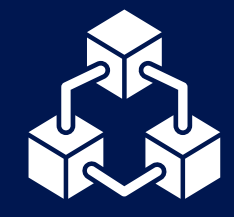

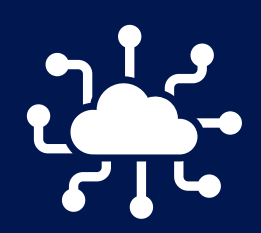

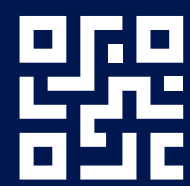

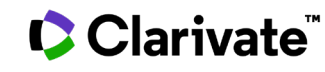

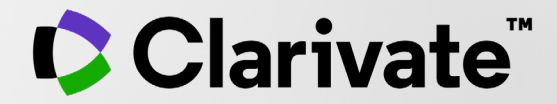

# **Thank you**

Dju-Lyn Chng

Dju-lyn.chng@clarivate.com

clarivate.com

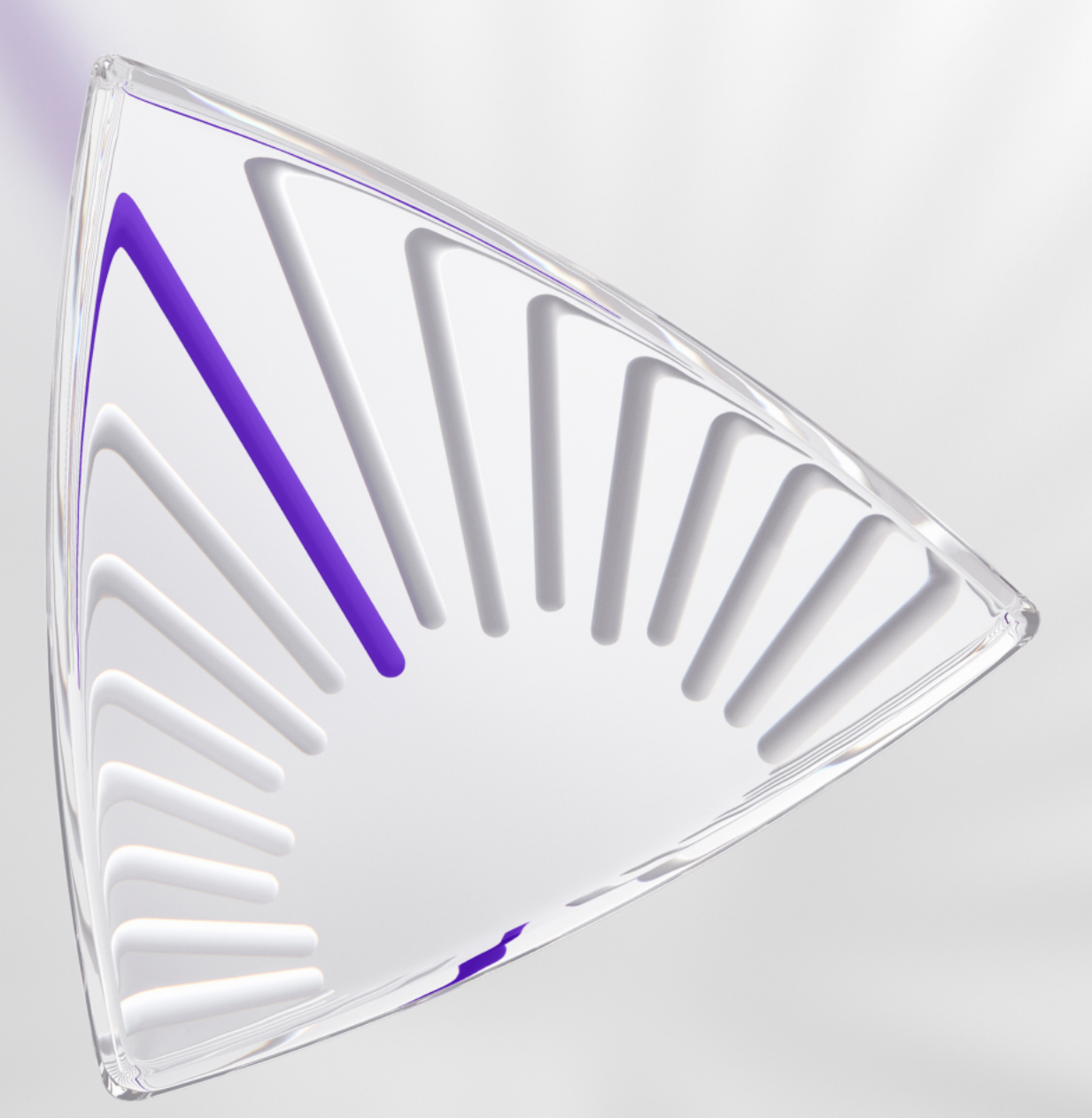

© 2020 Clarivate. All rights reserved. Republication or redistribution of Clarivate content, including by framing or similar means, is prohibited without the prior written consent of Clarivate. Clarivate and its logo, as well as all other trademarks used herein are trademarks of their respective owners and used under license.